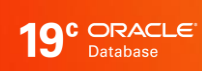

# Application Checklist for Continuous Service for MAA Solutions

ORACLE white paper / March 3, 2021

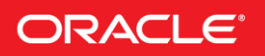

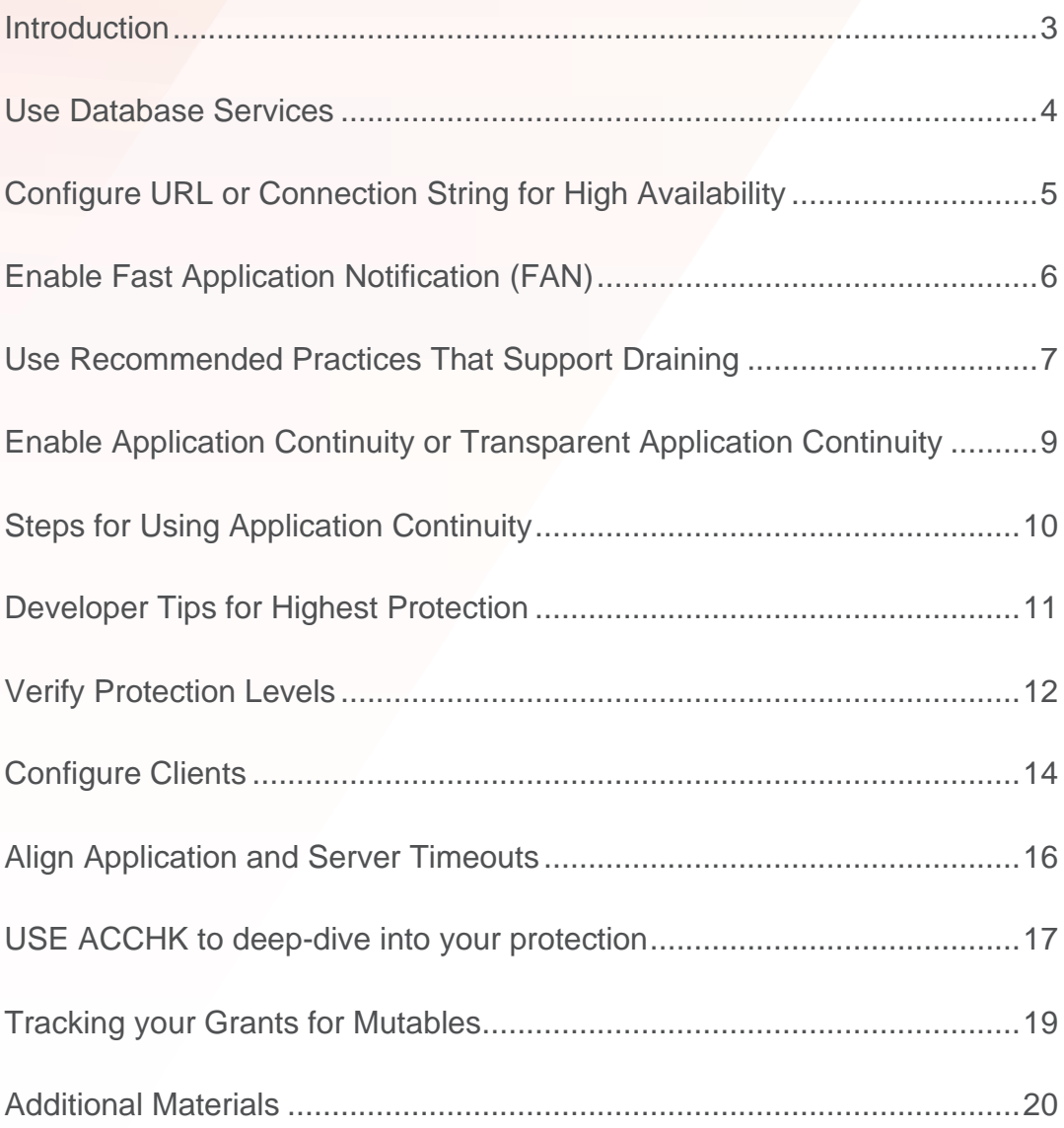

# INTRODUCTION

The following checklist is useful for preparing your environment for continuous availability for your applications. Even if Application Continuity is not enabled on your database service, or is not used by your applications, the points discussed here provide great value in preparing your systems to support Continuous Availability.

The steps can be staged, they are building blocks:

- Use Database Services
- Configure URL or Connection String for High Availability
- Enable Fast Application Notification (FAN)
- Use Recommended Practices that Support Draining
- Enable Application Continuity or Transparent Application Continuity
- Align Application and Server Timeouts

You will need a minimum Oracle Database 12c client (or later) in order to use Application Continuity with an Oracle Database 19c database extending this to support Transparent Application Continuity. However, you will get benefit from service usage, FAN and draining practices for earlier Oracle client and Oracle database versions – many of these features have been available since Oracle Database 10g.

# USE DATABASE SERVICES

Service is a logical abstraction for managing work. Services hide the complexity of the underlying system from the client by providing a single system image for managing work. You must use services to use FAN, Draining and Application Continuity. This cannot be the default database service or the default PDB service (the service with the same name as the database or PDB).

When using multiple sites, services should be created using the primary role for the primary site, and standby role for services that will be open on secondary sites managed by Active Data Guard. Services start and stop automatically at a site based on their role.

To create a service use a command similar to the following commands:

Note: failoverretry and failoverdelay are not required when RETRY\_COUNT and RETRY\_DELAY are set in the connection string as recommended and are not shown here.

Basic Service Creation

```
$ srvctl add service -db mydb -service MYSERVICE –preferred inst1 -available 
inst2 -notification TRUE -drain_timeout 300 -stopoption IMMEDIATE -role PRIMARY
```
Transparent Application Continuity

```
$ srvctl add service -db mydb -service TACSERVICE –preferred inst1 -available 
inst2 -failover_restore AUTO -commit_outcome TRUE -failovertype AUTO -
replay init time 600 -retention 86400 -notification TRUE -drain timeout 300 -
stopoption IMMEDIATE -role PRIMARY
```
Application Continuity

\$ srvctl add service -db mydb -service ACSERVICE -preferred inst1 -available inst2 -failover restore LEVEL1 -commit outcome TRUE -failovertype TRANSACTION session state dynamic -replay init time 600 -retention 86400 -notification TRUE drain\_timeout 300 -stopoption IMMEDIATE -role PRIMARY

### CONFIGURE URL OR CONNECTION STRING FOR HIGH AVAILABILITY

Oracle recommends the following connection string configuration for successfully connecting at failover, switchover, fallback and basic startup.

Set RETRY\_COUNT, RETRY\_DELAY, CONNECT\_TIMEOUT and TRANSPORT\_CONNECT\_TIMEOUT parameters to allow connection requests to wait for service availability and to connect successfully. Tune there values to allow failover across RAC node failures and across Data Guard role transitions depending on your MAA solution.

RULES: (see section: *Align Application and Server Timeouts* for more details)

Always set RETRY DELAY when using RETRY COUNT.

Set (RETRY COUNT +1) \* RETRY DELAY > MAXIMUM of RAC and Data Guard recovery times.

Set TRANSPORT CONNECT TIMEOUT in the range 1-5 seconds unless using a slow wide area network.

Set CONNECT\_TIMEOUT to a high value to prevent login storms. Low values can result in 'feeding frenzies' logging in due to the application or pool cancelling and retrying connection attempts.

Do not use Easy Connect Naming on the client as EZCONNECT prevents FAN auto-configuration capabilities.

Beginning with Oracle Database 12c Release 2 (12.2) you can specify the wait time units in either centiseconds (cs) or milliseconds (ms). The default unit is seconds (s). If you are using JDBC driver for Oracle Database Release 2, you will need to apply the patch for Bug 26079621.

Maintain your Connect String or URL in a central location such as LDAP or tnsnames.ora. Do not scatter the connect string or URL in property files or private locations as doing so makes them extremely difficult to maintain. Using a centralized location helps you preserve standard format, tuning and service settings.

This is the recommended Connection String for ALL Oracle drivers 12.2 and later, specific values may be tuned but the values quoted in this example are reasonable starting points:

```
Alias (or URL) = (DESCRIPTION =
(CONNECT_TIMEOUT= 90)(RETRY_COUNT=50)(RETRY_DELAY=3)(TRANSPORT_CONNECT_TIMEOUT=3)
 (ADDRES\overline{S} LIST =
    (LOAD_BALANCE=on)
   (ADDRESS = (PROTOCOL = TCP) (HOST=primary-scan) (PORT=1521)))(ADDRESS_LIST =
    (LOAD_BALANCE=on)
    (ADDRESS = (PROTOCOL = TCP)(HOST=secondary-scan)(PORT=1521))) 
 (CONNECT_DATA=(SERVICE_NAME = gold-cloud)))
```
For JDBC connections in Oracle Database 12c Release 1 (12.1) the following example should be used, specific values may be tuned. The patch for bug 19154304 (Patch Request 18695876) must be applied for RETRY\_COUNT functionality.

```
(DESCRIPTION =
(CONNECT_TIMEOUT= 15)(RETRY_COUNT=50)(RETRY_DELAY=3)
(ADDRESS_LIST =
  (LOAD_BALANCE=on)
   (ADDRESS = (PROTOCOL = TCP)(HOST=primary-scan)(PORT=1521)))
(ADDRESS_LIST =
   (LOAD_BALANCE=on)
    (ADDRESS = (PROTOCOL = TCP)(HOST=secondary-scan)(PORT=1521))) 
(CONNECT_DATA=(SERVICE_NAME = gold-cloud)))
```
# ENABLE FAST APPLICATION NOTIFICATION (FAN)

FAN needs to be enabled. FAN is a mandatory component for interrupting the application to failover. When a node or network fails, the application needs to be interrupted in real time. Failing to enable FAN will lead to applications hanging when HARD physical failures, such as node, network, or site failures occur.

Starting with Oracle Database 12c and Oracle client 12c, and Oracle Grid Infrastructure 12c, FAN is auto-configured and enabled out of the box. When connecting to the Oracle database, the Oracle database reads the URL or TNS connect string and auto-configures FAN at the client. Using the URL format shown above is important for auto-configuration of FAN (using a different format prevents FAN from being auto-configured). To use FAN, you must connect to a database service (step one).

Refer to the client configuration for additional client-specific steps. Note that application code changes are not required to use FAN.

To observe the receipt of FAN events, you can use FAN watcher utility:

[http://www.oracle.com/technetwork/database/options/clustering/applicationcontinuity/learnmore/fastapplicationnotificatio](http://www.oracle.com/technetwork/database/options/clustering/applicationcontinuity/learnmore/fastapplicationnotification12c-2538999.pdf) [n12c-2538999.pdf](http://www.oracle.com/technetwork/database/options/clustering/applicationcontinuity/learnmore/fastapplicationnotification12c-2538999.pdf)

Starting with Oracle Database 18c and Oracle client 18c, there are two important, additional enhancements:

- FAN is sent in-band, directly to the drivers, for planned maintenance (DOWN events)
- The Oracle Database and Oracle client drivers drain on connection tests and at request boundaries

# USE RECOMMENDED PRACTICES THAT SUPPORT DRAINING

There is never a need to restart application servers when planned maintenance follows best practice.

For planned maintenance, the recommended approach is to provide time for current work to complete before maintenance is started. You do this by draining work. Several methods for draining are available:

- FAN with Oracle Connection Pools or Oracle Drivers
- Connection tests

Use draining in combination with your chosen failover solution for those requests that do not complete within the allocated time for draining. Your failover solution will try to recover sessions that did not drain in the allocated time.

### **Return Connections to the Connection Pool**

The application should return the connection to the connection pool on each request. It is best practice that an application checks-out a connection only for the time that it needs it. Holding a connection instead of returning it to the pool does not perform. An application should therefore check-out a connection and then check-in that connection immediately the work is complete. The connections are then available for later use by other threads, or your thread when needed again. Returning connections to a connection pool is a general recommendation regardless of whether you use FAN to drain, or connection tests to drain.

# **Use an Oracle Connection Pool**

Using a FAN-aware, Oracle connection pool is the recommended solution for hiding planned maintenance. Oracle pools provide full lifecycle: draining, reconnecting and rebalancing across the MAA system. As the maintenance progresses and completes, sessions are moved and rebalanced. There is no impact to users when your application uses an Oracle Pool with FAN and returns connections to the pool between requests. Supported Oracle Pools include UCP, WebLogic GridLink, Tuxedo, OCI Session Pool, and ODP.NET Managed and Unmanaged providers. No application changes whatsoever are needed to use FAN other than making sure that your connections are returned to pool between requests.

### **Use UCP with a Third Party Connection Pool**

If you are using a third party, Java-based application server, the most effective method to achieve draining and failover is to replace the pooled data source with UCP. This approach is supported by many application servers including Oracle WebLogic Server, IBM WebSphere, IBM Liberty, Apache Tomcat, Red Hat WildFly (JBoss), Spring, and Hibernate, and others. Using UCP as the data source allows UCP features such as Fast Connection Failover, Runtime Load Balancing and Application Continuity to be used with full certification.

#### **Use Connection Tests**

If you cannot use an Oracle Pool with FAN, then Oracle Database 18c (and later) and the Oracle client drivers 18c (and later) will drain the sessions. When services are relocated or stopped, or there is a switchover to a standby site via Oracle Data Guard, the Oracle Database and Oracle client drivers look for safe places to release connections according to the following rules:

- Standard connection tests for connection validity at borrow or return from a connection pool
- Custom SQL tests for connection validity
- Request boundaries are in effect and the current request has ended

# USE CONNECTION TESTS WITH ORACLE DATABASE

Use the view DBA\_CONNECTION\_TESTS to see the connection tests added and enabled. You can add, delete, enable or disable connection tests for a service, a pluggable database, or non-container database. For example:

```
SQL> EXECUTE
     dbms app cont admin.add sql connection test('SELECT COUNT(1) FROM DUAL');
SQL> EXECUTE 
dbms app_cont_admin.enable_connection_test(dbms_app_cont_admin.sql_test,
                       'SELECT COUNT(1) FROM DUAL');
SQL> SET LINESIZE 120
SQL> SELECT * FROM DBA_CONNECTION_TESTS
```
Configure the same connection test that is enabled in your database at your connection pool or application server. Also configure flushing and destroying the pool on connection test failure to at least two times the maximum pool size or MAXINT. For connection tests you will need the fix for bug 31863118 available in DBRU19.10.

### USE CONNECTION TESTS WITH THIN JAVA DRIVER

If you would like to use connection tests that are local to the driver and cannot use UCP's full FAN support:

- Enable validate-on-borrow=true
- Set the Java system properties
	- o -Doracle.jdbc.fanEnabled=true
	- o -Doracle.jdbc.defaultConnectionValidation=SOCKET (optional)

and use one of the following tests:

- java.sql.Connection.isValid(int timeout)
- oracle.jdbc.OracleConnection.pingDatabase()
- oracle.jdbc.OracleConnection.pingDatabase(int timeout)
- a HINT at the start of your test SQL:
	- o /\*+ CLIENT\_CONNECTION\_VALIDATION \*/

If using UCP you are recommended to use FAN, as the FAN solution has full functionality. If using in-Band FAN with UCP, you will need the fix for bug 31112088, and your application should return your connections to the pool between requests. Doing so will drain at the end of the request. No further configuration is needed.

# USE CONNECTION TESTS WITH OCI DRIVER

If you would like to use the OCI driver directly, use OCI\_ATTR\_SERVER\_STATUS. This is the only method that is a code change. In your code, check the server handle when borrowing and returning connections to see if the session is disconnected. When the service is stopped or relocated, the value OCI\_ATTR\_SERVER\_STATUS is set to OCI\_SERVER\_NOT\_CONNECTED. When using OCI session pool, this connection check is done for you.

The following code sample shows how to use OCI ATTR SERVER STATUS:

```
ub4 serverStatus = 0OCIAttrGet((dvoid *)srvhp, OCI_HTYPE_SERVER,
        (dvoid *)&serverStatus, (ub4 *)0, OCI_ATTR_SERVER_STATUS, errhp);
if (serverStatus == OCI_SERVER_NORMAL)
        printf("Connection is up.\n");
else if (serverStatus == OCI_SERVER_NOT_CONNECTED)
        printf("Connection is down.\n");
```
#### **Use Planned Failover**

When you are using Application Continuity for OCI 19c, or when are using Application Continuity 21c, when maintenance is underway, failover occurs at the start of new requests and during long running work. This failover includes when implicit boundaries are discovered by Transparent Application Continuity and when known to be recoverable, allowing batch to be relocated.

### **Server Steps for Draining**

Services connected to the Oracle Database are configured with connection tests and a drain\_timeout specifying how long to allow for draining, and the stopoption, IMMEDIATE, that applies after the drain timeout expires. The stop, relocate, and switchover commands managed by SRVCTL include a drain timeout and stopoption switch to override values set on the service if needed.

Maintenance commands are similar to the commands described below. Oracle tools, such as Fleet Patching and Provisioning (FPP) use these commands. Use these commands to start draining. Include additional options, if needed, as described in My Oracle Support (MOS) Note: Doc ID 1593712.1.

1. For example, to stop and relocate all services to do RAC maintenance use the command below. Services that can relocate, will be relocated. CRS may start instances that aren't currently running but can run a service that requires that instance. Services that cannot be relocated or do not need relocation, are stopped. If a singleton service is defined with no other "available" instances, then it may incur complete downtime which is expected behavior. It is better to have preferred instances always.

Tip : If using these in scripts, you may find it helpful to include *wait = yes*.

2. After the RAC instance is restarted, no additional srvctl action is required because the clusterware service attribute will automatically determine where services will end up

```
Recommended:
srvctl stop instance -db <db_name> -node <node_name> -stopoption immediate –
drain_timeout <#> -force -failover -role primary
srvctl stop instance -db <db_name> -node <node_name> -stopoption immediate –
drain_timeout <#> -force -failover -role standby
```
to switchover to Data Guard secondary site with a wait timeout of 60 seconds:

SWITCHOVER TO dg\_south WAIT 60

to switchover to Data Guard secondary site with a wait timeout from the services:

SWITCHOVER TO dg\_south WAIT

#### ENABLE APPLICATION CONTINUITY OR TRANSPARENT APPLICATION CONTINUITY

Application Continuity is highly recommended for failover when your application will not drain, for planned failover, and for handing timeouts as well as for unplanned outages. It is not mandatory but adds significant benefits.

Application Continuity is enabled on the database service in one of two configurations, depending on the application:

### **Application Continuity (AC)**

Application Continuity hides outages, starting with Oracle database 12.1 for thin Java-based applications, and Oracle Database 12.2.0.1 for OCI and ODP.NET based applications with support for open-source drivers, such as Node.js, and Python,

beginning with Oracle Database 19c. Application Continuity rebuilds the session by recovering the session from a known point which includes session states and transactional states. Application Continuity rebuilds all in-flight work. The application continues as it was, seeing a slightly delayed execution time when a failover occurs. The standard mode for Application Continuity is for OLTP applications using an Oracle connection pool.

# **Transparent Application Continuity (TAC)**

Starting with Oracle Database19c, Transparent Application Continuity (TAC) transparently tracks and records session and transactional state so the database session can be recovered following recoverable outages. This is done with no reliance on application knowledge or application code changes, allowing Transparent Application Continuity to be enabled for your applications. Application transparency and failover are achieved by consuming the state-tracking information that captures and categorizes the session state usage as the application issues user calls.

# STEPS FOR USING APPLICATION CONTINUITY

Developers should work through these steps with the Database Administrators for database configuration.

### **Return Connections to the Connection Pool**

The application should return the connection to the Oracle connection pool on each request. Best practice for application usage is to check-out (borrow) connections for only the time that they are needed, and then check-in to the pool when complete for the current actions. This is important for best application performance at runtime, for rebalancing work at runtime and during maintenance and failover events. This practice is also important for draining.

When using an Oracle connection pool, such as Universal Connection Pool (UCP) or OCI Session Pool, or ODP.Net Unmanaged Provider or when using WebLogic Active GridLink, following this practice embeds request boundaries that Application Continuity uses to identify safe places to resume and end capture. This is required for Application Continuity and is recommended for Transparent Application Continuity.

Transparent Application Continuity, in addition, will discover request boundaries if a pool is not in use or when replay is disabled. The conditions for discovering a boundary in Oracle Database 19c are:

- No open transaction
- Cursors are returned to the statement cache or cancelled
- No un-restorable session state exists (refer to
- *[Developer Tips for](#page-10-0) Highest* Protection
- [Clean Session State between Requests](#page-10-0) in this paper**)**

# **Configure FAILOVER\_RESTORE on the Service**

If session state is set intentionally on connections outside requests, and requests expect this state, replay needs to re-create this state before replaying.

The attribute FAILOVER\_RESTORE should be set on your database service. Use FAILOVER\_RESTORE=LEVEL1 for AC or FAILOVER RESTORE=AUTO for TAC.

Most common session states are restored automatically by setting FAILOVER\_RESTORE on the service. All modifiable system parameters outside of (and including) this common set, starting with Oracle Database 19c RU7, are restored at failover by using a wallet with FAILOVER\_RESTORE (refer to *Ensuring Application Continuity* in the Real Application Clusters Administration and Deployment Guide in the Oracle documentation). An example of an additional parameter that would need wallets is USE STORED OUTLINES if set through an ALTER SESSION command. If the parameter is specified in the init.ora or through a custom method such as a logon trigger, there is no action required.

To configure additional custom values at connection establishment use:

A logon trigger

- Connection Initialization Callback or UCP label for Java or TAF Callback for OCI, ODP.Net or open source drivers
- UCP or WebLogic Server Connection Labeling

### **Enable Mutables Used in the Application**

Mutable functions are functions that can return a new value each time they are executed. Support for keeping the original results of mutable functions is provided for SYSDATE, SYSTIMESTAMP, SYS\_GUID, and sequence.NEXTVAL. If the original values are not kept and different values are returned to the application at replay, replay is rejected.

Oracle Database 19c automatically KEEPs mutables for SQL. If you need mutables for PL/SQL, or you are using a database version before Oracle Database 19c, then configure mutables using GRANT KEEP for application users, and the KEEP clause for a sequence owner. When KEEP privilege is granted, replay applies the original function result at replay. To check your GRANT, see [Tracking your Grants for](#page-18-0) Mutables.

For example:

SQL> GRANT KEEP DATE TIME to scott; SOL> GRANT KEEP SYSGUID to scott; SQL> GRANT KEEP SEQUENCE mySequence to scott on mysequence.myobject;

# **Side Effects**

When a database request includes an external call such as sending MAIL or transferring a file then this is termed a side effect.

Side effects are external actions, they do not roll back. When replay occurs, there is a choice as to whether side effects should be replayed. Many applications choose to repeat side effects such as journal entries and sending mail as duplicate executions cause no problem. For Application Continuity side effects are replayed unless the request or user call is explicitly disabled for replay. Conversely, as Transparent Application Continuity is on by default, TAC does not replay side effects. The capture is disabled, and re-enables at the next implicit boundary created by TAC.

### <span id="page-10-0"></span>DEVELOPER TIPS FOR HIGHEST PROTECTION

#### **Clean Session State between Requests**

It is best practice to clean session state between database requests.

When an application returns a connection to the connection pool, cursors in FETCH status, and session state set on that session remain in place unless an action is taken to clear them. If your application is setting state, it is best practice to return your cursors to the statement cache and to clear application related session state to prevent leakage to later re-uses of that database session. Cleaning your session state ensures that TAC can discover boundaries.

To automatically clean your state between requests starting Oracle Database 21c, set the service attribute RESET\_STATE=LEVEL1. Doing this will avoid state leakage and fetching from cursors by later usage of the connection pool.

If you are using an Oracle Database version prior to Oracle Database 21c, use DBMS\_SESSION.RESET\_PACKAGE to clear PL/SQL global variables, use TRUNCATE to clear temporary tables, SYS\_CONTEXT.CLEAR\_CONTEXT to clear context and cancel your cursors by returning them to the statement cache.

If your application is stateless, such as REST, APEX, Microservice, and most web applications, it is best practice to use RESET\_STATE.

# **Use ORDER BY or GROUP BY in Queries**

Application Continuity ensures that the application sees the same data at replay. If the same data cannot be restored, Application Continuity will not accept the replay. When a SELECT uses ORDER BY or GROUP BY order is preserved. In a RAC environment the query optimizer most often uses the same access path, which can help in the same ordering of the results. Application Continuity also uses an AS OF clause under the covers to return the same query results where AS OF is allowed.

# **Considerations for SQL\*Plus**

SQL\*Plus is often our go to tool for trying things out. SQL\*Plus of course does not reflect our actual application that will be used in production, so it is always better to use the real application test suite to test your failover plan and to measure your protection. SQL\*Plus is not a pooled application so does not have explicit request boundaries. Some applications do use SQL\*Plus for example for reports. To use SQL\*Plus with failover check the following:

- 1. FAN is always enabled for SQL\*Plus. Use the recommended connect string (described above) that auto-configures ONS end points for you.
- 2. When using SQL\*plus the key is to minimize round trips to the database: [https://blogs.oracle.com/opal/sqlplus-12201](https://blogs.oracle.com/opal/sqlplus-12201-adds-new-performance-features) [adds-new-performance-features](https://blogs.oracle.com/opal/sqlplus-12201-adds-new-performance-features)
- 3. SQL\*Plus is supported for TAC starting Oracle 19c. For best results set a large arraysize e.g. (set arraysize 1000). Avoid enabling serveroutput as this creates unrestorable session state. (Check release notes for this restriction removed.)
- 4. SQL\*Plus is supported for AC starting Oracle 12.2. AC does not have implicit boundaries so does not reenable after your first commit.

# **End-to-End (e2e) Tracing**

EM Top Consumers, TKPROF, Application Continuity statistics, ACCHK and more offer separation by services and also by module and action. You will be using services. It is good practice for applications to use module and action to designate work. When using module and action tags, these are reported by EM top consumers, AWR, statistics and ACCHK. To set module and action use the driver provided API's rather than the PL/SQL package DBMS\_APPLICATION\_INFO - the API's are local driver calls so provide higher performance.

# VERIFY PROTECTION LEVELS

Use the statistics for request boundaries and protection level to monitor the level of coverage. Application Continuity collects statistics from the system, the session, and the service, enabling you to monitor your protection levels. The statistics are available in V\$SESSTAT, V\$SYSSTAT, and in Oracle Database 19c, V\$SERVICE\_STATS. These statistics are saved in the Automatic Workload Repository and are available in Automatic Workload Repository reports. (For statistics when using Oracle Database 18c, set \_request\_boundaries=3).

To report protection history by service for example you could run:

```
set pagesize 60 
set lines 120 
col Service name format a30 trunc heading "Service"
break on con_id skip1 
col Total_requests format 999,999,9999 heading "Requests" 
col Total calls format 9,999,9999 heading "Calls in requests"
col Total_protected format 9,999,9999 heading "Calls Protected" 
col Protected format 999.9 heading "Protected %" 
select con_id, service_name, total_requests, 
total_calls,total_protected,total_protected*100/NULLIF(total_calls,0) as
Protected 
from( 
select * from 
(select a.con id, a.service name, c.name, b.value
 FROM gv$session a, gv$sesstat b, gv$statname c
 WHERE a.sid = b.sidAND a.inst id = b.inst id
 AND b.value != 0
 AND b.statistic# = c.statistic# 
 AND b.inst id = c.inst id
 AND a.service name not in ('SYS$USERS', 'SYS$BACKGROUND'))
pivot( 
 sum(value) 
 for name in ('cumulative begin requests' as total_requests, 'cumulative end 
requests' as Total_end_requests, 'cumulative user calls in requests' as 
Total_calls, 'cumulative user calls protected by Application Continuity' as 
total_protected) )) 
order by con id, service name;
```
This report query will result in the following example:

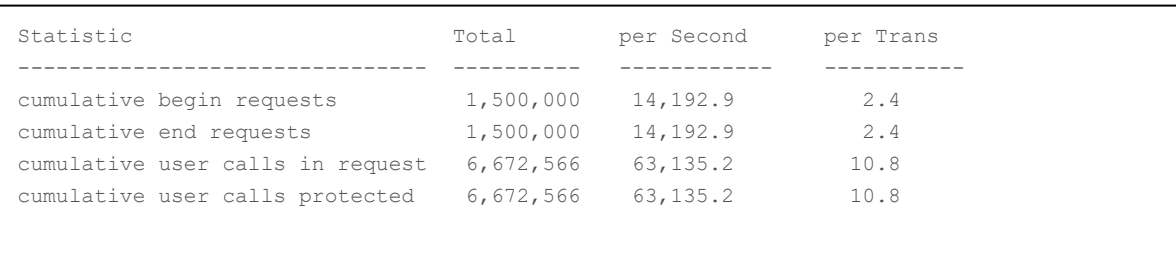

# CONFIGURE CLIENTS

# JDBC THIN DRIVER CHECKLIST

- 1. Ensure that all recommended patches are applied at the client. Refer to the MOS Note *Client Validation Matrix for Draining and Application Continuity (Doc ID 2511448.1)*
- 2. Configure FAN for Java called Fast Connection Failover (FCF) For client drivers 12c and later Use the recommended URL for auto-configuration of ONS
	- Check that ons.jar (plus optional WALLET jars, osdt\_cert.jar, osdt\_core.jar, oraclepki.jar) are on the CLASSPATH
	- Set the pool or driver property fastConnectionFailoverEnabled=true
	- For third party JDBC pools, Universal Connection Pool (UCP) is recommended
	- Open port 6200 for ONS (6200 is the default port, a different port may have been chosen)

If you are not able to use the recommended connect string, configure your clients manually by setting:

oracle.ons.nodes =XXX01:6200, XXX02:6200, XXX03:6200

### JDBC THIN DRIVER CHECKLIST FOR APPLICATION CONTINUITY

- 1. Configure the Oracle JDBC Replay Data Source in the property file or on console:
	- a. For Universal Connection Pool (UCP)

Configure the Oracle JDBC Replay Data Source as a connection factory on UCP PoolDataSource: setConnectionFactoryClassName("oracle.jdbc.replay.OracleDataSourceImpl"); Or

setConnectionFactoryClassName("oracle.jdbc.replay.OracleXADataSourceImpl"); or preferred set these in the property file

b. For WebLogic server, use the Oracle WebLogic Server Administration Console, choosing the local replay driver or XA replay driver:

Oracle Driver (Thin) for Active GridLink Application Continuity Connections Oracle Driver (Thin XA) for Active GridLink Application Continuity Connections

- c. Standalone Java applications or  $3<sup>rd</sup>$ -party connection pools Configure the Oracle JDBC 12c Replay Data Source in the property file or in the thin JDBC application: datasource=oracle.jdbc.replay.OracleDataSourceImpl (for non-XA) or datasource=oracle.jdbc.replay.OracleXADataSourceImpl (for XA)
- 2. Use JDBC Statement Cache

Use the JDBC driver statement cache in place of an application server statement cache. This allows the driver to know that statements are cancelled and allows memory to be freed at the end of requests.

To use the JDBC statement cache, use the connection property oracle.jdbc.implicitStatementCacheSize (OracleConnection.CONNECTION\_PROPERTY\_IMPLICIT\_STATEMENT\_CACHE\_SIZE). The value for the cache size matches your number of open cursors. For example:

oracle.jdbc.implicitStatementCacheSize=*nnn* where *nnn* is typically between 50 and 200 and is equal to the number of open cursors your application maintains.

### 3. Tune the Garbage Collector

For many applications the default Garbage Collector tuning is sufficient. For applications that return and keep large amounts of data you can use higher values, such as 2G or larger. For example:

java -Xms3072m -Xmx3072m

It is recommended to set the memory allocation for the initial Java heap size  $(ms)$  and maximum heap size  $(mx)$  to the same value. This prevents using system resources on growing and shrinking the memory heap.

4. Commit

For JDBC applications, if the application does not need to use AUTOCOMMIT, disable AUTOCOMMIT either in the application itself or in the connection properties. This is important when UCP or the replay driver is embedded in thirdparty application servers such as Apache Tomcat, IBM WebSphere, IBM Liberty and Red Hat WildFly (JBoss). Set autoCommit to false through UCP PoolDataSource connection properties

```
 connectionProperties="{autoCommit=false}"
```
5. JDBC Concrete Classes – Applies to jars 12.1 and 12.2 ONLY

For JDBC applications, Oracle Application Continuity does not support deprecated oracle.sql concrete classes BLOB, CLOB, BFILE, OPAQUE, ARRAY, STRUCT or ORADATA. (See MOS note [1364193.1](https://support.oracle.com/CSP/main/article?cmd=show&type=NOT&id=1364193.1) *New JDBC Interfaces*). Use ORAchk -acchk on the client to know if an application passes. The list of restricted concrete classes for JDBC Replay Driver is reduced to the following starting with Oracle JDBC-thin driver version 18c and later: oracle.sql.OPAQUE, oracle.sql.STRUCT, oracle.sql.ANYDATA

OCI-based clients include Node.js, Python, SODA and others starting Oracle 19c.

### OCI (ORACLE CALL INTERFACE) DRIVER CHECKLIST

- 1. Ensure that all recommended patches are applied at the client. Refer to the MOS Note *Client Validation Matrix for Draining and Application Continuity (Doc ID 2511448.1)*
- 2. To use FAN for OCI-based applications, do the following:
- Set aq ha notifications on the services
- Use the recommended Connection String for auto-configuration of ONS

Set auto config, events, and wallet location (optional) in oraaccess.xml

```
<default_parameters>
    (Other settings may be present in this section)
    <events>
      True
    </events>
   <ons> <auto_config>true</auto_config>
       <wallet_location>/path/onswallet</wallet_location> 
    </ons>
</default_parameters>
```
- Many applications, including open source, will already be threaded. If not, link the application with the O/S client thread library
- Open port 6200 for ONS (6200 is the default port, a different port may have been chosen)

#### If you are not able to use the recommended connect string, configure your clients manually:

• Oracle Call Interface (OCI) clients without native settings can use an oraacces. xml file and set events to true

 Python, Node.js and PHP have native options. In Python and Node.js you can set an events mode when creating a connection pool.

In PHP, edit php.ini adding the entry oci8.events=on.

SQL\*Plus enables FAN by default.

### OCI DRIVER CONSIDERATIONS FOR APPLICATION CONTINUITY

Check the documentation for the complete list of supported statements. Replace OCIStmtPrepare with OCIStmtPrepare2. OCIStmtPrepare() has been deprecated since 12.2. All applications should use OCIStmtPrepare2(). TAC and AC allows OCIStmtPrepare() and other OCI APIs not covered but does not replay these statements.

[https://docs.oracle.com/en/database/oracle/oracle-database/19/lnoci/high-availability-in-oci.html#GUID-D30079AC-4E59-4CC3-86E8-](https://docs.oracle.com/en/database/oracle/oracle-database/19/lnoci/high-availability-in-oci.html#GUID-D30079AC-4E59-4CC3-86E8-6487A4891BA2) [6487A4891BA2](https://docs.oracle.com/en/database/oracle/oracle-database/19/lnoci/high-availability-in-oci.html#GUID-D30079AC-4E59-4CC3-86E8-6487A4891BA2)

[https://docs.oracle.com/en/database/oracle/oracle-database/19/lnoci/deprecated-oci-functions.html#GUID-FD74B639-8B97-4A5A-BC3E-](https://docs.oracle.com/en/database/oracle/oracle-database/19/lnoci/deprecated-oci-functions.html#GUID-FD74B639-8B97-4A5A-BC3E-269CE59345CA)[269CE59345CA](https://docs.oracle.com/en/database/oracle/oracle-database/19/lnoci/deprecated-oci-functions.html#GUID-FD74B639-8B97-4A5A-BC3E-269CE59345CA)

# ODP.NET UNMANAGED PROVIDER DRIVER CHECKLIST

- 1. Ensure that all recommended patches are applied at the client. Refer to the MOS Note Client Validation Matrix for Draining and Application Continuity (Doc ID 2511448.1)
- 2. To use FAN for OCI-based applications, do the following:
- Set aq ha notifications on the services
- Use Recommended Connection String for auto-configuration of ONS
- Set onsConfig and wallet location (optional) in oraaccess.xml
- Open port 6200 for ONS (6200 is the default port, a different port may have been chosen)
- Set FAN, in the connection string:

"user id=oracle; password=oracle; data source=HA; pooling=true; HA events=true;"

• (optional) Set Runtime Load Balancing, in the connection string:

 "user id=oracle; password=oracle; data source=HA; pooling=true; HA events=true; load balancing=true;"

# ALIGN APPLICATION AND SERVER TIMEOUTS

If an application level timeout is lower than timeouts provided for the detection and recovery times of the underlying system, then there is insufficient time available for the underlying recovery and replay to complete. Misaligned timers can result in replay by Application Continuity starting before the system has recovered, potentially causing multiple replays to be attempted before success, or requests timing out and an error being returned to your applications or users.

Resource manager is the recommended feature to stop, quarantine or demote long running SQL, and to block SQL from executing in the first place. If you wish to use READ TIMEOUT for hung and dead systems, the value for READ TIMEOUT should be above recovery timeouts. It is not advisable to use READ\_TIMEOUT with low values. This can lead to retry floods and premature aborts.

Consider an application that uses READ\_TIMEOUT or HTTP\_REQUEST\_TIMEOUT or a custom timeout, then the following guidelines apply:

READ\_TIMEOUT > EXADATA special node eviction (FDDN) (2 seconds) READ TIMEOUT > MISSCOUNT (default 30 sec, modifiable in 12c Grid Infrastructure) READ TIMEOUT > Data Guard Observer: FastStartFailoverThreshold (default 30 sec, modifiable) FastStartFailoverThreshold > MISSCOUNT (must be at least twice) READ\_TIMEOUT > FAST\_START\_MTTR\_TARGET (many systems choose 15 or 30 seconds) READ TIMEOUT > Oracle SQL\*NET level: (RETRY COUNT+1) \* RETRY DELAY READ TIMEOUT < Replay Initiation Timeout (modifiable on the service, default 300 seconds)

### To avoid premature cancelling of requests the application timeout should be larger than the maximum of:

(MISSCOUNT (or FDNN) + FAST\_START\_MTTR\_TARGET), or

(FastStartFailoverThreshold + FAST\_START\_MTTR\_TARGET + TIME TO OPEN)

# USE ACCHK TO DEEP-DIVE INTO YOUR PROTECTION

### **Running the acchk Coverage Report**

ACCHK is a database feature introduced with Oracle Database 21c and this functionality has been added to Oracle Database 19c RU11 (19.11).

ACCHK provides guidance on the level of protection for each application that uses Application Continuity and helps guide you to increase protection, if required. ACCHK uses Application Continuity traces to collect coverage for a workload and provides detailed information as per your request. You must enable Application Continuity tracing to collect coverage before you execute a database workload. ACCHK also provides diagnostics for an unsuccessful failover.

Database views and PL/SQL-based reports show you the level of protection for your applications for failover. If an application is not fully protected, then ACCHK identifies that application, finds out the reason why the application is not fully protected, and guides you how to increase the protection.

More information can be found in the *RAC Admin and Deployment Guide*.

#### ENABLE ACCHK

To use acchk connect to the database (with SQL\*Plus for example) and run the following commands:

• Grant read access to the users, who will run the Application Continuity Protection Check report and views, using the ACCHK\_READ role:

GRANT ACCHK READ to myUser;

Enable Application Continuity tracing for your applications using the dbms\_app\_cont\_admin.acchk\_set procedure:

EXECUTE dbms app cont admin.acchk set(true);

acchk is disabled after 600 seconds, by default. A different value can be set by providing a timeout value to the acchk set procedure. For example, to disable after 300 seconds:

EXECUTE dbms app cont admin.acchk set(true, 300);

To manually disable acchk, run the following procedure:

EXECUTE dbms app cont admin.acchk set(false);

Note that when manualy disabled only new sessions are affected, tracing will not be disabled for the current sessions until the sessions are terminated.

• With acchk enabled, exercise your application by running its functionality. It is not necessary to induce failures, run maintenance tasks and so on, regular runtime operation is sufficient. Once you have executed your application functions, disable acchk and then examine the in-built reports or the view-based data.

#### EXAMINE THE ACCHK REPORT AND VIEWS

After running your application's database operations, examine the acchk report:

EXECUTE dbms\_app\_cont\_report.acchk\_report(dbms\_app\_cont\_report.SUMMARY)

Report levels are FULL, WARNING, SUMMARY. The default report is SUMMARY.

#### A sample report shows:

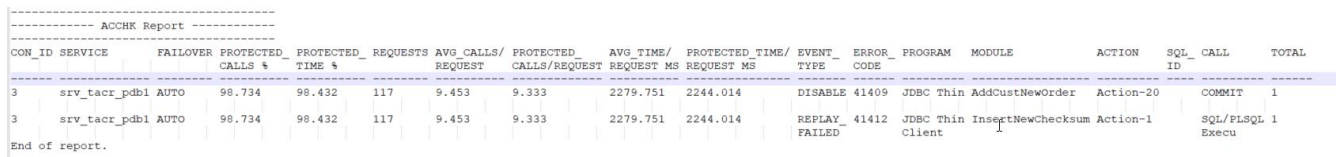

Several views also exist, and can be queried to retrieve data. The views are DBA\_ACCHK\_EVENTS, DBA\_ACCHK\_EVENTS\_SUMMARY, DBA\_ACCHK\_STATISTICS, and DBA\_ACCHK\_STATISTICS\_SUMMARY

#### ACCHK in ORACHK

For database versions not containing the database feature, acchk, an external version exists as part of Ora\*CHK (refer to My Oracle Support note 1268927.2)

### Turn on tracing for the database.

Before running the workload, run the following statement as DBA on a test Oracle Database server so that the trace files include the needed information.

```
alter system set events='10602 trace name context forever, level 28: 
trace[progint appcont rdbms]:10702 trace name context forever, level 16';
```
Run through the application functions. To report on an application function, the application function must be run. The more application functions run, the better the information that the coverage analysis provides.

To turn off the events when complete you can use:

```
alter system set events='10602 trace name context forever, off: 
trace[progint appcont rdbms] off : 10702 trace name context forever, off';
```
Use Oracle ORAchk to analyze the collected database traces and report the level of protection, and where not protected, reports why a request is not protected. Use the following command:

```
./orachk -acchk -javahome /scratch/nfs/jdk1.8.0_171 –apptrc $ORACLE_BASE/diag/rdbms/myDB/myDB1/trace
```
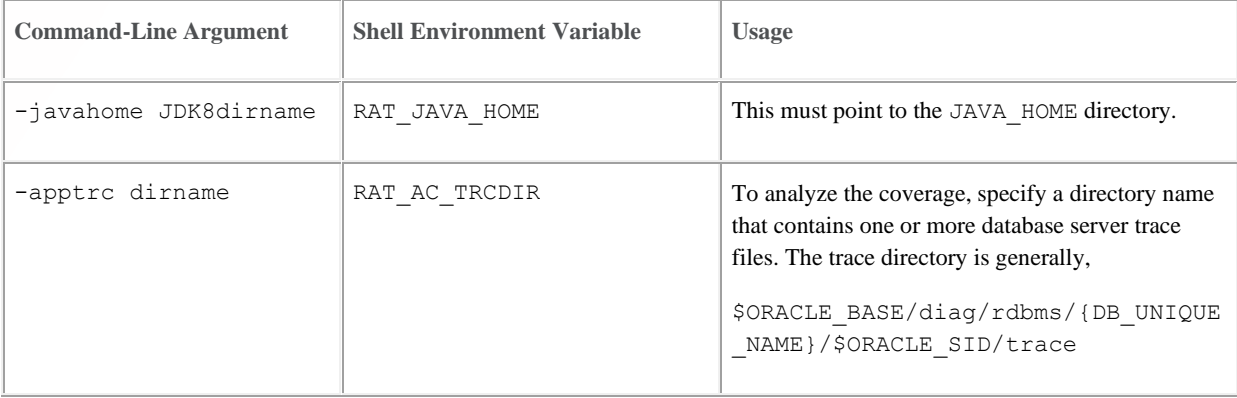

# <span id="page-18-0"></span>TRACKING YOUR GRANTS FOR MUTABLES

Use SQL similar to the following to know which grants for mutables are set on your database.

ALTER SESSION SET CONTAINER=&PDB\_NAME ;

set pagesize 60 set linesize 90

ttitle "Sequences Kept for Replay" col sequence\_owner format A20 trunc heading "Owner" col sequence\_name format A30 trunc heading "Sequence Name" col keep\_value format A10 trunc heading "KEEP" break on sequence\_owner

select sequence\_owner, sequence\_name, keep\_value from all\_sequences, all\_users where sequence\_owner = username and oracle\_maintained = 'N' order by sequence\_owner, sequence\_name;

ttitle "Date/Time Kept for Replay" col grantee format A20 trunc heading "Grantee" col PRIVILEGE format A20 trunc heading "Keep" col ADMIN\_OPTION format A8 trunc heading "Admin|Option" break on grantee

select grantee, PRIVILEGE, ADMIN\_OPTION from dba\_sys\_privs, all\_users where grantee = username and oracle\_maintained = 'N' and PRIVILEGE like '%KEEP%' union select distinct grantee, 'NO KEEP' PRIVILEGE, 'NO' ADMIN\_OPTION from dba\_sys\_privs l1, all\_users where grantee = username and oracle\_maintained = 'N' and l1.grantee not in ( select l2.grantee from dba\_sys\_privs l2 where PRIVILEGE like '%KEEP%' ) order by privilege, grantee ;

### ADDITIONAL MATERIALS

Oracle Technology Network (OTN) Home page for Application Continuity

<http://www.oracle.com/goto/ac>

Application Continuity

*Continuous Availability, Application Continuity for the Oracle Database*  [\(https://www.oracle.com/technetwork/database/options/clustering/applicationcontinuity/applicationcontinuityformaa-](https://www.oracle.com/technetwork/database/options/clustering/applicationcontinuity/applicationcontinuityformaa-6348196.pdf)[6348196.pdf\)](https://www.oracle.com/technetwork/database/options/clustering/applicationcontinuity/applicationcontinuityformaa-6348196.pdf)

*Ensuring Application Continuity (*[https://docs.oracle.com/en/database/oracle/oracle-database/18/racad/ensuring](https://docs.oracle.com/en/database/oracle/oracle-database/18/racad/ensuring-application-continuity.html%23GUID-C1EF6BDA-5F90-448F-A1E2-DC15AD5CFE75)[application-continuity.html#GUID-C1EF6BDA-5F90-448F-A1E2-DC15AD5CFE75](https://docs.oracle.com/en/database/oracle/oracle-database/18/racad/ensuring-application-continuity.html%23GUID-C1EF6BDA-5F90-448F-A1E2-DC15AD5CFE75)*)*

*Application Continuity with Oracle Database12c Release 2 (*[http://www.oracle.com/technetwork/database/options/clustering/applicationcontinuity/overview/application-continuity](http://www.oracle.com/technetwork/database/options/clustering/applicationcontinuity/overview/application-continuity-wp-12c-1966213.pdf)[wp-12c-1966213.pdf](http://www.oracle.com/technetwork/database/options/clustering/applicationcontinuity/overview/application-continuity-wp-12c-1966213.pdf)*)*

*Graceful Application Switchover in RAC with No Application Interruption*  My Oracle Support (MOS) Note: Doc ID 1593712.1

#### Embedding UCP with JAVA Application Servers:

*WLS UCP Datasource,* <https://blogs.oracle.com/weblogicserver/wls-ucp-datasource>

*Design and Deploy WebSphere Applications for Planned, Unplanned Database Downtimes and Runtime Load Balancing with UCP (*[http://www.oracle.com/technetwork/database/application-development/planned-unplanned-rlb](http://www.oracle.com/technetwork/database/application-development/planned-unplanned-rlb-ucp-websphere-2409214.pdf)[ucp-websphere-2409214.pdf\)](http://www.oracle.com/technetwork/database/application-development/planned-unplanned-rlb-ucp-websphere-2409214.pdf)

*Reactive programming in microservices with MicroProfile on Open Liberty 19.0.0.4*  [\(https://openliberty.io/blog/2019/04/26/reactive-microservices-microprofile-19004.html#oracle\)](https://openliberty.io/blog/2019/04/26/reactive-microservices-microprofile-19004.html%23oracle)

*Design and deploy Tomcat Applications for Planned, Unplanned Database Downtimes and Runtime Load Balancing with UCP (*[http://www.oracle.com/technetwork/database/application-development/planned-unplanned-rlb-ucp-tomcat-](http://www.oracle.com/technetwork/database/application-development/planned-unplanned-rlb-ucp-tomcat-2265175.pdf)[2265175.pdf\)](http://www.oracle.com/technetwork/database/application-development/planned-unplanned-rlb-ucp-tomcat-2265175.pdf).

*Using Universal Connection Pool with JBoss AS* [\(https://blogs.oracle.com/dev2dev/using-universal-connection](https://blogs.oracle.com/dev2dev/using-universal-connection-pooling-ucp-with-jboss-as)[pooling-ucp-with-jboss-as\)](https://blogs.oracle.com/dev2dev/using-universal-connection-pooling-ucp-with-jboss-as)

### Fast Application Notification

[http://www.oracle.com/technetwork/database/options/clustering/applicationcontinuity/learnmore/fastapplicationnotification12c-](http://www.oracle.com/technetwork/database/options/clustering/applicationcontinuity/learnmore/fastapplicationnotification12c-2538999.pdf)[2538999.pdf](http://www.oracle.com/technetwork/database/options/clustering/applicationcontinuity/learnmore/fastapplicationnotification12c-2538999.pdf)

# ORACLE CORPORATION

**Worldwide Headquarters** 500 Oracle Parkway, Redwood Shores, CA 94065 USA

### **Worldwide Inquiries**

TELE + 1.650.506.7000 + 1.800.ORACLE1 FAX + 1.650.506.7200 oracle.com

# CONNECT WITH US

Call +1.800.ORACLE1 or visi[t oracle.com.](https://www.oracle.com/) Outside North America, find your local office a[t oracle.com/contact.](http://www.oracle.com/contact)

**b** blogs.oracle.com/oracle **f** facebook.com/oracle **twitter.com/oracle** 

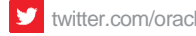

# Integrated Cloud Applications & Platform Services

Copyright © 2021, Oracle and/or its affiliates. All rights reserved. This document is provided for information purposes only, and the contents hereof are subject to change without notice. This document is not warranted to be error-free, nor subject to any other warranties or conditions, whether expressed orally or implied in law, including implied warranties and conditions of merchantability or fitness for a particular purpose. We specifically disclaim any liability with respect to this document, and no contractual obligations are formed either directly or indirectly by this document. This document may not be reproduced or transmitted in any form or by any means, electronic or mechanical, for any purpose, without our prior written permission.

Oracle and Java are registered trademarks of Oracle and/or its affiliates. Other names may be trademarks of their respective owners.

Intel and Intel Xeon are trademarks or registered trademarks of Intel Corporation. All SPARC trademarks are used under license and are trademarks or registered trademarks of SPARC International, Inc. AMD, Opteron, the AMD logo, and the AMD Opteron logo are trademarks or registered trademarks of Advanced Micro Devices. UNIX is a registered trademark of The Open Group. 0321

January 2021 Authors: Carol Colrain, Troy Anthony, Ian Cookson Contributing Authors:

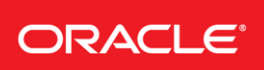

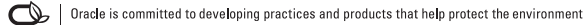